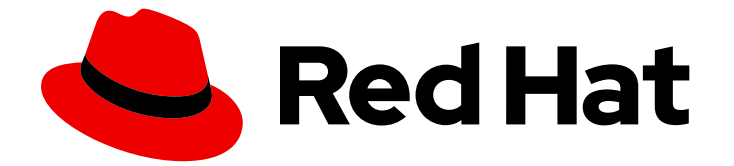

# Red Hat OpenShift Data Foundation 4.10

# 使用 IBM Z 基础架构部署 OpenShift Data Foundation

有关部署 Red Hat OpenShift Data Foundation 以在 IBM Z 基础架构上使用本地存储的 说明

# Red Hat OpenShift Data Foundation 4.10 使用 IBM Z 基础架构部署 OpenShift Data Foundation

有关部署 Red Hat OpenShift Data Foundation 以在 IBM Z 基础架构上使用本地存储的说明

# 法律通告

Copyright © 2023 Red Hat, Inc.

The text of and illustrations in this document are licensed by Red Hat under a Creative Commons Attribution–Share Alike 3.0 Unported license ("CC-BY-SA"). An explanation of CC-BY-SA is available at

http://creativecommons.org/licenses/by-sa/3.0/

. In accordance with CC-BY-SA, if you distribute this document or an adaptation of it, you must provide the URL for the original version.

Red Hat, as the licensor of this document, waives the right to enforce, and agrees not to assert, Section 4d of CC-BY-SA to the fullest extent permitted by applicable law.

Red Hat, Red Hat Enterprise Linux, the Shadowman logo, the Red Hat logo, JBoss, OpenShift, Fedora, the Infinity logo, and RHCE are trademarks of Red Hat, Inc., registered in the United States and other countries.

Linux ® is the registered trademark of Linus Torvalds in the United States and other countries.

Java ® is a registered trademark of Oracle and/or its affiliates.

XFS ® is a trademark of Silicon Graphics International Corp. or its subsidiaries in the United States and/or other countries.

MySQL<sup>®</sup> is a registered trademark of MySQL AB in the United States, the European Union and other countries.

Node.js ® is an official trademark of Joyent. Red Hat is not formally related to or endorsed by the official Joyent Node.js open source or commercial project.

The OpenStack ® Word Mark and OpenStack logo are either registered trademarks/service marks or trademarks/service marks of the OpenStack Foundation, in the United States and other countries and are used with the OpenStack Foundation's permission. We are not affiliated with, endorsed or sponsored by the OpenStack Foundation, or the OpenStack community.

All other trademarks are the property of their respective owners.

### 摘要

请阅读本文档,介绍如何安装 Red Hat OpenShift Data Foundation 在 IBM Z 基础架构上使用本地存 储。 While this document refers only to IBM Z, all information in it also applies to LinuxONE.

# 目录

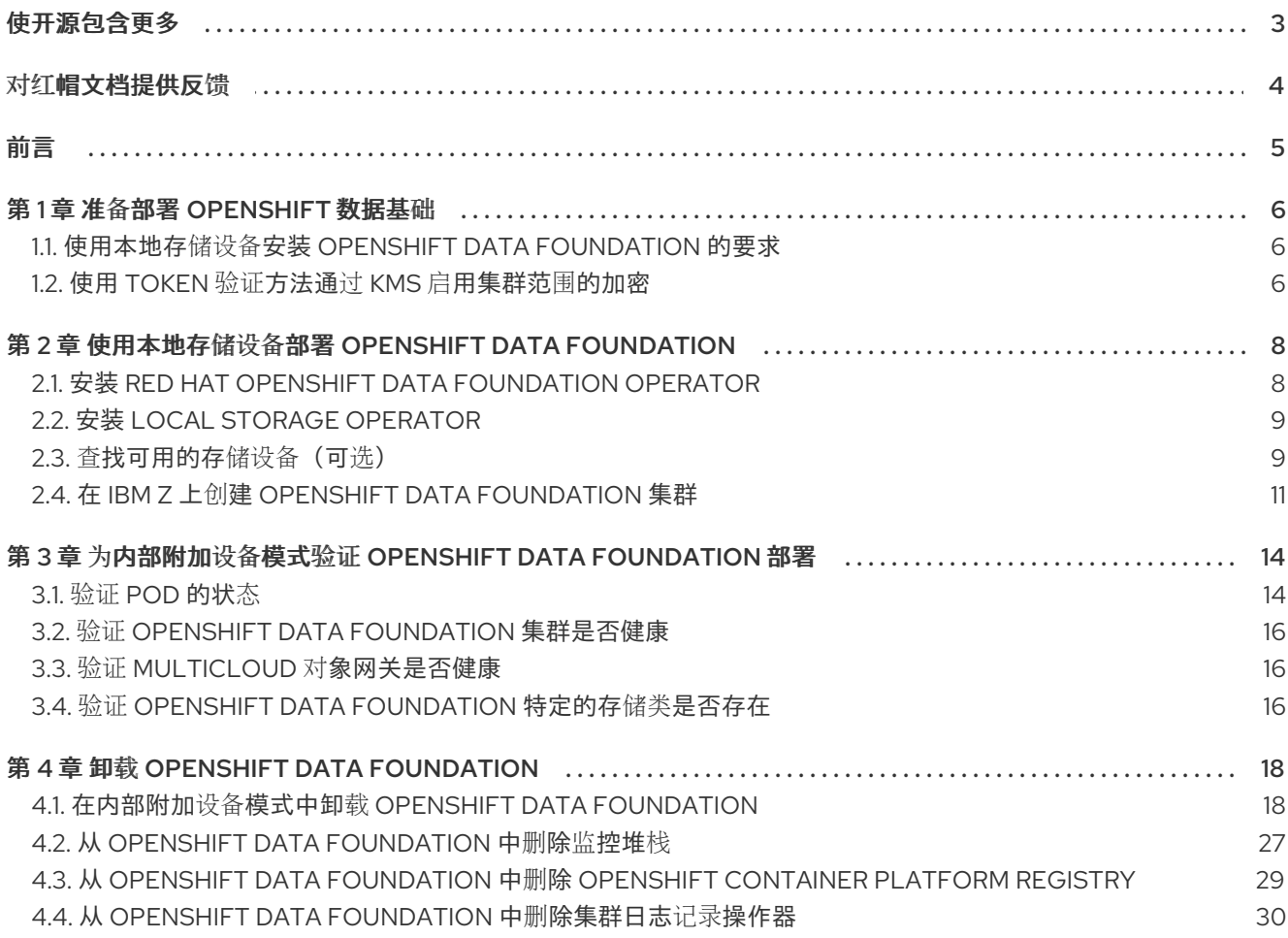

# 使开源包含更多

<span id="page-6-0"></span>红帽致力于替换我们的代码、文档和 Web 属性中存在问题的语言。我们从这四个术语开始:master、 slave、黑名单和白名单。由于此项工作十分艰巨,这些更改将在即将推出的几个发行版本中逐步实施。详 情请查看 CTO Chris Wright [的信息](https://www.redhat.com/en/blog/making-open-source-more-inclusive-eradicating-problematic-language)。

# 对红帽文档提供反馈

<span id="page-7-0"></span>我们感谢您对文档提供反馈信息。请告诉我们如何让它更好。提供反馈:

- 关于特定内容的简单评论:
	- 1. 请确定您使用 *Multi-page HTML* 格式查看文档。另外,确定 Feedback 按钮出现在文档页的 右上方。
	- 2. 用鼠标指针高亮显示您想评论的文本部分。
	- 3. 点在高亮文本上弹出的 Add Feedback。
	- 4. 按照显示的步骤操作。
- 要提交更复杂的反馈, 请创建一个 Bugzilla ticket:
	- 1. 进入 [Bugzilla](https://bugzilla.redhat.com/enter_bug.cgi?product=Red Hat OpenShift Data Foundation) 网站。
	- 2. 在 Component 部分中, 选择 文档。
	- 3. 在 Description 中输入您要提供的信息。包括文档相关部分的链接。
	- 4. 点 Submit Bug。

#### 前言

# 前言

<span id="page-8-0"></span>Red Hat OpenShift Data Foundation 支持在连接或断开连接的环境中的现有 Red Hat OpenShift Container Platform(RHOCP) IBM Z 集群上部署,以及代理环境的开箱即用支持。

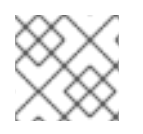

### 注意

如需有关部署要求的更多信息,请参阅规[划部署并](https://access.redhat.com/documentation/zh-cn/red_hat_openshift_data_foundation/4.10/html/planning_your_deployment/index)准备部署 OpenShift Data [Foundation](https://access.redhat.com/documentation/zh-cn/red_hat_openshift_data_foundation/4.10/html-single/deploying_openshift_data_foundation_using_ibm_z_infrastructure/index#preparing_to_deploy_openshift_data_foundation)。

要部署 OpenShift Data Foundation,请遵循适合您的环境的部署流程:

- 内部附加设备模式
	- [使用本地存](#page-13-0)储设备部署
- [外部模式](https://access.redhat.com/documentation/zh-cn/red_hat_openshift_data_foundation/4.10/html-single/deploying_openshift_data_foundation_in_external_mode/index)

# 第1章 准备部署 OPENSHIFT 数据基础

<span id="page-9-0"></span>使用本地存储设备在 OpenShift Container Platform 上部署 OpenShift Data Foundation 时,您可以创建 内部集群资源。此方法在内部置备基本服务,所有应用程序都可以访问额外的存储类。

[在使用本地存](https://access.redhat.com/documentation/zh-cn/red_hat_openshift_data_foundation/4.10/html-single/deploying_openshift_data_foundation_using_ibm_z_infrastructure/index#requirements-for-installing-openshift-data-foundation-using-local-storage-devices_ibmz)储开始部署 Red Hat OpenShift Data Foundation 前,请确保满足您的资源要求。请参阅使 用本地存储设备安装 OpenShift Data Foundation 的要求。

在外部密钥管理系统 (KMS) 上,

- 确定您有有效的 Red Hat OpenShift Data Foundation Advanced 订阅。要了解 OpenShift Data Foundation 订阅如何工作,请参阅与 OpenShift Data [Foundation](https://access.redhat.com/articles/6932811) 订阅相关的知识库文章。
- 当为加密选择 Token 验证方法时,请参考使用 KMS 通过 Token 身份验证启[用集群范](https://access.redhat.com/documentation/zh-cn/red_hat_openshift_data_foundation/4.10/html-single/deploying_openshift_data_foundation_using_ibm_z_infrastructure/index#enabling-cluster-wide-encryprtion-with-the-token-authentication-using-kms_ibmz)围的加密 。
- 确保您在 Vault 服务器上使用签名的证书。

在解决了以上问题后,按照给出的顺序执行这些步骤:

- 1. 安装 Red Hat OpenShift Data [Foundation](https://access.redhat.com/documentation/zh-cn/red_hat_openshift_data_foundation/4.10/html-single/deploying_openshift_data_foundation_using_ibm_z_infrastructure/index#installing-openshift-data-foundation-operator-using-the-operator-hub_ibmz) Operator 。
- 2. 安装 Local Storage [Operator](https://access.redhat.com/documentation/zh-cn/red_hat_openshift_data_foundation/4.10/html-single/deploying_openshift_data_foundation_using_ibm_z_infrastructure/index#installing-local-storage-operator_ibmz)。
- 3. 查[找可用的存](https://access.redhat.com/documentation/zh-cn/red_hat_openshift_data_foundation/4.10/html-single/deploying_openshift_data_foundation_using_ibm_z_infrastructure/index#finding-available-storage-devices-ibmz_ibmz)储设备。
- 4. 在 IBM Z 上创建 OpenShift Data [Foundation](https://access.redhat.com/documentation/zh-cn/red_hat_openshift_data_foundation/4.10/html-single/deploying_openshift_data_foundation_using_ibm_z_infrastructure/index#creating-openshift-data-foundation-cluster-on-ibmz_ibmz) 集群服务 。

### <span id="page-9-1"></span>1.1. 使用本地存储设备安装 OPENSHIFT DATA FOUNDATION 的要求

### 节点要求

集群必须至少包含三个 OpenShift Container Platform worker 节点,每个节点都有本地附加存储设备。

- 三个所选节点的每个节点必须至少有一个原始块设备可供 OpenShift Data Foundation 使用。
- 您使用的设备必须为空;磁盘不得包含物理卷 (PV),卷组 (VG) 或逻辑卷 (LV) 不能保留在磁盘 上。

如需更多信息,请参阅规划指南中的资[源要求](https://access.redhat.com/documentation/zh-cn/red_hat_openshift_data_foundation/4.10/html-single/planning_your_deployment/index#resource-requirements-for-ibm-z-and-linuxone-infrastructure_ibmz)部分。

### <span id="page-9-2"></span>1.2. 使用 TOKEN 验证方法通过 KMS 启用集群范围的加密

要在 Vault 中为 Token 身份验证启用键值后端路径和策略, 请按照以下步骤执行:

### 先决条件

- 管理员对 Vault 的访问权限。
- 有效的 Red Hat OpenShift Data Foundation 高级订阅[。如需更多信息,](https://access.redhat.com/articles/6932811)请参阅 OpenShift Data Foundation 订阅中的知识库文章。
- 仔细选择唯一路径名称作为遵循命名惯例的后端路径,因为它无法在以后更改。

流程

```
1. 在 Vault 中启用 Key/Value(KV)后端路径。
  对于 Vault KV secret 引擎 API, 版本 1:
     $ vault secrets enable -path=odf kv
  对于 Vault KV secret 引擎 API, 版本 2:
     $ vault secrets enable -path=odf kv-v2
2. 使用以下命令,创建一个策略来限制用户对机密执行写入或删除操作。
     echo '
     path "odf/*" {
      capabilities = ["create", "read", "update", "delete", "list"]
     }
     path "sys/mounts" {
     capabilities = ["read"]
     }'| vault policy write odf -
```
3. 创建与上述策略匹配的令牌。

\$ vault token create -policy=odf -format json

# <span id="page-11-0"></span>第 2 章 使用本地存储设备部署 OPENSHIFT DATA FOUNDATION

使用本地存储设备在 OpenShift Container Platform 上部署 OpenShift Data Foundation 为您提供创建内 部集群资源的选项。按照这个部署方法,使用本地存储来支持 OpenShift Container Platform 应用程序的 持久性卷。

使用本节在已安装 OpenShift Container Platform 的 IBM Z 基础架构上部署 OpenShift Data Foundation。

# <span id="page-11-1"></span>2.1. 安装 RED HAT OPENSHIFT DATA FOUNDATION OPERATOR

您可以使用 Red Hat OpenShift Container Platform Operator Hub 安装 Red Hat OpenShift Data Foundation Operator。

### 先决条件

- 使用具有 **cluster-admin** 和 Operator 安装权限的账户访问 OpenShift Container Platform 集 群。
- 您必须在 Red Hat OpenShift Container Platform 集群中至少有三个 worker 节点。
- 有关其他资源要求,请参阅规[划您的部署指](https://access.redhat.com/documentation/zh-cn/red_hat_openshift_data_foundation/4.10/html-single/planning_your_deployment/index)南。

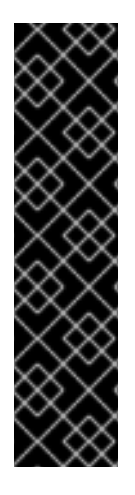

### 重要

当您需要覆盖 OpenShift Data Foundation 的集群范围默认节点选择器时, 您可以 在命令行界面中使用以下命令为 **openshift-storage** 命名空间指定空白节点选择器 (在这种情况下创建 openshift-storage 命名空间):

\$ oc annotate namespace openshift-storage openshift.io/node-selector=

将节点作为 **infra** 污点,以确保只在该节点上调度 Red Hat OpenShift Data Foundation 资源。这有助于您节省订阅成本。如需更多信息,请参阅*管理和分配* 存储资源指南中的如何将专用 worker 节点用于 Red Hat OpenShift Data [Foundation](https://access.redhat.com/documentation/zh-cn/red_hat_openshift_data_foundation/4.10/html-single/managing_and_allocating_storage_resources/index#how-to-use-dedicated-worker-nodes-for-openshift-data-foundation_rhodf) 章节。

### 流程

- 1. 登录 OpenShift Web 控制台。
- 2. 点 Operators **→** OperatorHub。
- 3. 在 Filter by keyword 框中滚动或键入 **OpenShift Data Foundation**,以查找 OpenShift Data Foundation Operator。
- 4. 点 Install。
- 5. 在 Install Operator 页面中设置以下选项:
	- a. 将 Channel 更新为 stable-4.10。
	- b. 安装模式是 A specific namespace on the cluster。
	- c. Installed Namespace 为 Operator recommended namespace openshift-storage。如果命 名空间 **openshift-storage** 不存在,它会在 Operator 安装过程中创建。

d. 将 Approval Strategy 选为 Automatic 或 Manual。 如果选择 Automatic 更新, Operator Lifecycle Manager(OLM)将自动升级 Operator 的运行 实例,而无需任何干预。

如果选择 手动 更新, 则 OLM 会创建一个更新请求。作为集群管理员, 您必须手动批准该更 新请求,才能将 Operator 更新至更新的版本。

- e. 确保为 Console 插件 选择了 Enable 选项。
- f. 点 Install。

### 验证步骤

- 验证 OpenShift Data Foundation Operator 是否显示绿色勾号(代表安装成功)。
- 成功安装 Operator 后, 用户界面中会显示一个带有 Web console update is available 信息的弹 出窗口。点这个弹出窗口中的 Refresh web console来反映控制台的更改。
	- 在 Web 控制台中,导航到 Operators,并验证 OpenShift Data Foundation 是否可用。

### <span id="page-12-0"></span>2.2. 安装 LOCAL STORAGE OPERATOR

在本地存储设备上创建 Red Hat OpenShift Data Foundation 集群前,请先从 Operator Hub 安装 Local Storage Operator。

### 流程

- 1. 登录 OpenShift Web 控制台。
- 2. 点 Operators **→** OperatorHub。
- 3. 在 Filter by keyword中输入 本地存储 从操作器列表中查找 Local Storage Operator并点它。
- 4. 在 Install Operator 页面中设置以下选项:
	- a. 把频道更新为 **4.10** 或 **stable**。
	- b. 安装模式是 A specific namespace on the cluster。
	- c. Installed Namespace  $\frac{1}{\sqrt{2}}$  Operator recommended namespace openshift-local-storage.
	- d. 将批准更新为 Automatic。
- 5. 点 Install。

### 验证步骤

● 验证 Local Storage Operator 是否显示绿色勾号, 代表安装成功。

### <span id="page-12-1"></span>2.3. 查找可用的存储设备(可选)

此步骤是额外的信息,可以在存储集群创建过程中自动发现磁盘时跳过。在为 IBM Z 创建持久性卷(PV)之 前,使用 OpenShift Data Foundation 标签 **cluster.ocs.openshift.io/openshift-storage=''** 标记的三个 或更多 worker 节点的设备名称。

### <span id="page-13-0"></span>流程

1. 使用 OpenShift Data Foundation 标签列出并验证工作程序节点的名称。

\$ oc get nodes -l=cluster.ocs.openshift.io/openshift-storage=

输出示例:

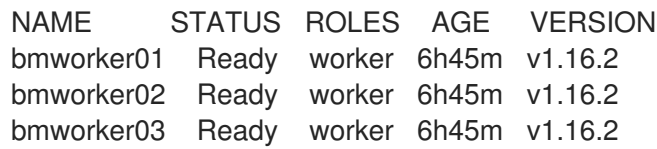

2. 登录用于 OpenShift Data Foundation 资源的每个 worker 节点,并为每个可用的原始块设备查找 唯一的 **by-id** 设备名称。

\$ oc debug node/<node name>

输出示例:

\$ oc debug node/bmworker01 Starting pod/bmworker01-debug ... To use host binaries, run `chroot /host` Pod IP: 10.0.135.71 If you don't see a command prompt, try pressing enter. sh-4.2# chroot /host sh-4.4# lsblk NAME MAJ:MIN RM SIZE RO TYPE MOUNTPOINT loop0 7:0 0 500G 0 loop sda 8:0 0 120G 0 disk |-sda1 8:1 0 384M 0 part /boot `-sda4 8:4 0 119.6G 0 part `-coreos-luks-root-nocrypt 253:0 0 119.6G 0 dm /sysroot sdb 8:16 0 500G 0 disk

在本例中,对于 **bmworker01**,可用的本地设备是 **sdb**。

3. 确定在第 2 步中选择的每个设备的唯一 ID。

```
sh-4.4#ls -l /dev/disk/by-id/ | grep sdb
lrwxrwxrwx. 1 root root 9 Feb 3 16:49 scsi-360050763808104bc2800000000000259 ->
../../sdb
lrwxrwxrwx. 1 root root 9 Feb 3 16:49 scsi-SIBM_2145_00e020412f0aXX00 -> ../../sdb
lrwxrwxrwx. 1 root root 9 Feb 3 16:49 scsi-0x60050763808104bc2800000000000259 ->
../../sdb
```
在上例中,本地设备 **sdb** 的 ID

scsi-0x60050763808104bc2800000000000259

4. 重复上述步骤, 识别所有由 OpenShift Data Foundation 使用存储设备的其他节点的设备 ID。详 情请查看本知[识库](https://access.redhat.com/solutions/4928841)文章。

# <span id="page-14-0"></span>2.4. 在 IBM Z 上创建 OPENSHIFT DATA FOUNDATION 集群

使用此流程在 IBM Z 上创建 OpenShift Data Foundation 集群。

### 先决条件

- 确保满足使用本地存储设备安装 OpenShift Data Foundation [的要求部分中的所有要求。](https://access.redhat.com/documentation/zh-cn/red_hat_openshift_data_foundation/4.10/html-single/deploying_openshift_data_foundation_using_bare_metal_infrastructure/index#requirements-for-installing-openshift-data-foundation-using-local-storage-devices_rhodf)
- 您必须最少有三个存储类型和大小相同的 worker 节点 (例如 200 GB), 才能使用 IBM Z 或 LinuxONE 上的本地存储设备。

### 流程

- 1. 在 OpenShift Web 控制台中, 点 Operators → Installed Operators 查看所有已安装的 Operator。 确保所选 项目 为 **openshift-storage**。
- 2. 单击 OpenShift Data Foundation 操作器, 然后单击 Create StorageSystem。
- 3. 在 Backing storage 页面中, 执行以下操作:
	- a. 选择 Create a new StorageClass using the local storage devices for Backing storage type 选项。
	- b. 为 Deployment 类型选项选择 Full Deployment。
	- c. 点 Next。

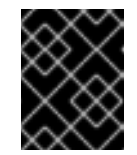

### 重要

如果还没有安装,系统会提示您安装 Local Storage Operator。点 Install 并按 照 Installing Local Storage [Operator](https://access.redhat.com/documentation/zh-cn/red_hat_openshift_data_foundation/4.10/html-single/deploying_openshift_data_foundation_using_bare_metal_infrastructure/index#installing-local-storage-operator_rhodf) 中所述的步骤进行操作。

- 4. 在 Create local volume set 页面中, 提供以下信息:
	- a. 为 LocalVolumeSet 和 StorageClass 输入一个名称。 默认情况下,存储类名称会出现本地卷集名称。您可以更改名称。
	- b. 选择以下任意一项:
		- 所有节点上的磁盘 使用与所有节点上所选过滤器匹配的可用磁盘。
		- 所选节点上的磁盘 仅在所选节点上使用与所选过滤器匹配的可用磁盘。

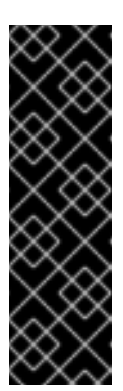

重要

- 只有在您使用三个或更多节点创建的存储集群分布到三个可用区的最 低要求时,才会启用灵活的扩展功能。 有关灵活扩展的信息,请参阅扩展存储[指南中的使用](https://access.redhat.com/documentation/zh-cn/red_hat_openshift_data_foundation/4.10/html-single/scaling_storage/index#adding-capacity-using-YAML_rhodf) YAML 的添加容 量部分。
- 如果选择的节点与 OpenShift Data Foundation 的一个聚合的 30 个 CPU 和 72 GiB RAM 的要求不匹配, 则会部署一个最小的集群。 如需最低起始节点要求,请参阅规划指南中的资[源要求部](https://access.redhat.com/documentation/zh-cn/red_hat_openshift_data_foundation/4.10/html-single/planning_your_deployment/index#resource-requirements-for-ibm-z-and-linuxone-infrastructure_ibmz)分。

### c. 从可用 Disk Type 列表中,选择 **SSD/NVME**。

d. 展开 Advanced 部分并设置以下选项:

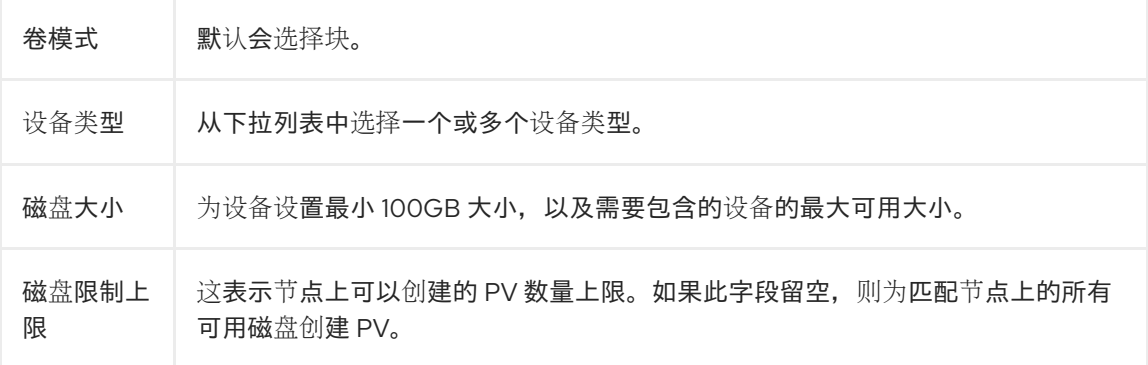

e. 点 Next。

此时会显示一个用于确认创建 LocalVolumeSet 的弹出窗口。

- f. 单击 Yes 以继续。
- 5. 在 Capacity 和 nodes 页面中, 配置以下内容:
	- a. 可用的原始容量会根据与存储类关联的所有附加磁盘填充容量值。这将需要一些时间才能出 现。Selected nodes 列表根据存储类显示节点。
	- b. 您可以选择 Taint 节点复选框。

c. 点 Next。

- 6. 可选: 在 Security and network页面中, 根据您的要求进行配置:
	- a. 若要启用加密, 可洗择为块存储和文件存储启用数据加密。
	- b. 选择以下一个或两个加密级别 :
		- 集群范围的加密 加密整个集群(块和文件)。
		- StorageClass 加密 使用启用加密的存储类创建加密的持久性卷(仅块)。
	- c. 选中连接到外部密钥管理服务复选框。这是集群范围加密的可选选项。
		- i. 默认情况下,Key Management Service Provider设置为 **Vaul**t。
- ii. 输入 Vault Service Name、Vault 服务器的主机地址 ('https://*<hostname* 或 *ip>*')、端 口号和 Token。
- iii. 展开 Advanced Settings 以根据您的 Vault 配置输入额外的设置和证书详情:
	- A. 在 后端路径中输入为 OpenShift Data Foundation 专用且唯一的 Key Value secret 路 径。
	- B. 可选:输入 TLS Server Name和 Vault Enterprise Namespace。
	- C. 上传对应的 PEM 编码证书文件,以提供 CA 证书、客户端证书和客户端私钥。
	- D. 点击 Save。
- d. 选择 Default(SDN), 因为 IBM Z 基础架构上的 OpenShift Data Foundation 尚不支持 Multus。
- e. 点 Next。
- 7. 在 Review and create page 中:
	- a. 检查配置详情。若要修改任何配置设置,请单击 Back 以返回到上一配置页面。
	- b. 单击 Create StorageSystem。

#### 验证步骤

- 验证已安装存储集群的最终状态:
	- a. 在 OpenShift Web 控制台中, 导航到 Installed Operators → OpenShift Data Foundation → Storage System → ocs-storagecluster-storagesystem → Resources。
	- b. 验证 **StorageCluster** 的 **Status** 是否为 **Ready**,并且旁边有一个绿色勾号标记。
- 要验证是否在存储集群中启用了灵活的扩展,请执行以下步骤:
	- 1. 在 OpenShift Web 控制台中, 导航到 Installed Operators → OpenShift Data Foundation → Storage System → ocs-storagecluster-storagesystem → Resources → ocsstoragecluster。
	- 2. 在 YAML 选项卡中, 在 spec 部分搜索键 flexibleScaling, 在 status 部分搜索 **failureDomain**。如果 **flexible scaling** 为 true,**failureDomain** 被设置为 host,则启用灵活 的扩展功能。

```
spec:
flexibleScaling: true
[\ldots]status:
failureDomain: host
```
● 要验证 OpenShift 数据基础的所有组[件是否已成功安装,](https://access.redhat.com/documentation/zh-cn/red_hat_openshift_data_foundation/4.10/html-single/deploying_openshift_data_foundation_using_ibm_z_infrastructure/index#verifying_openshift_data_foundation_deployment_for_internal_attached_devices_mode)请参阅验证您的 OpenShift Data Foundation 部署。

### 其它资源

若要扩展初始集群的容量,请参阅扩[展存](https://access.redhat.com/documentation/zh-cn/red_hat_openshift_data_foundation/4.10/html-single/scaling_storage/index)储指南。

# 第 3 章 为内部附加设备模式验证 OPENSHIFT DATA FOUNDATION 部署

<span id="page-17-0"></span>使用本节验证 OpenShift Data Foundation 是否已正确部署。

### <span id="page-17-1"></span>3.1. 验证 POD 的状态

### 流程

- 1. 从 OpenShift Web 控制台点 Workloads **→** Pods。
- 2. 从 Project 下拉列表中选择 **openshift-storage**。

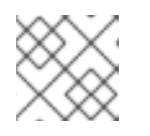

### 注意

如果禁用 Show default projects选项, 请使用切换按钮列出所有默认项目。

有关每个组件预期的 pod 数量及其变化取决于节[点数量的更多信息,](#page-18-0)请参阅表 3.1 "对应 OpenShift Data Foundation 集群的 Pod"。

3. 点 Running 和 Completed 标签页验证以下 pod 是否处于 **Running** 和 **Completed** 状态:

### 表 3.1. 对应 OpenShift Data Foundation 集群的 Pod

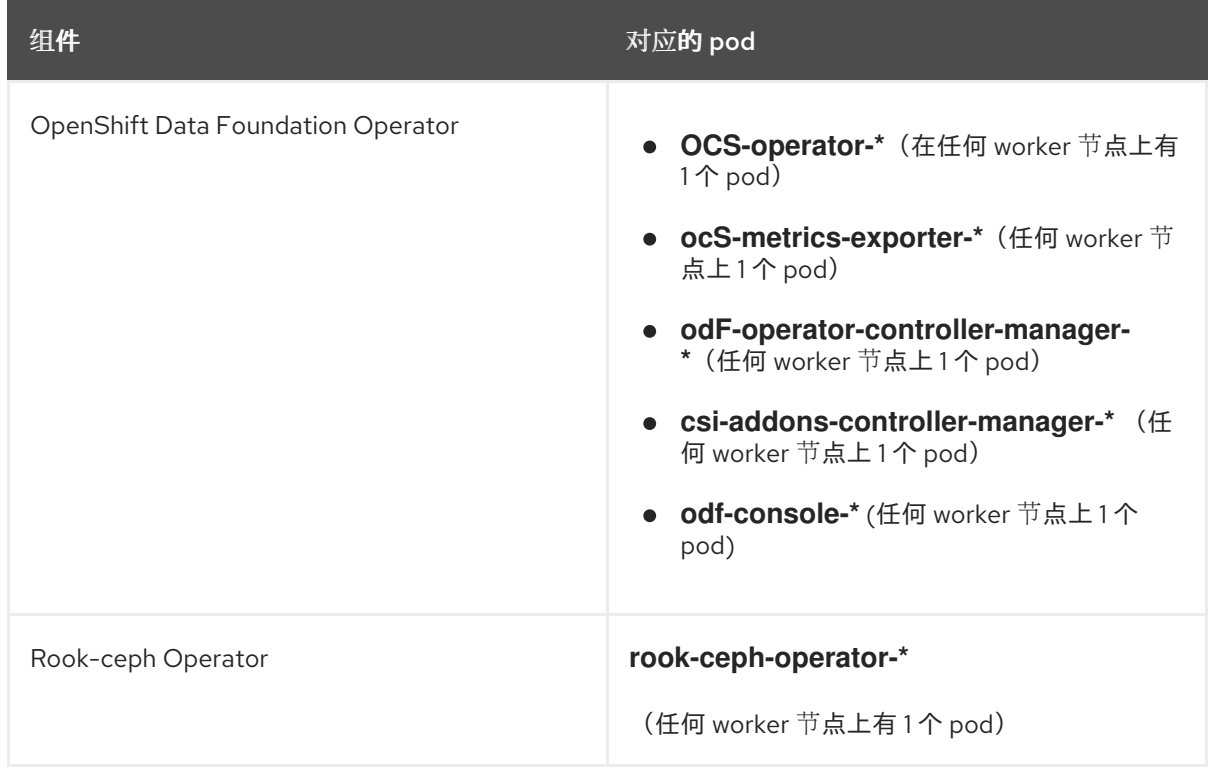

<span id="page-18-0"></span>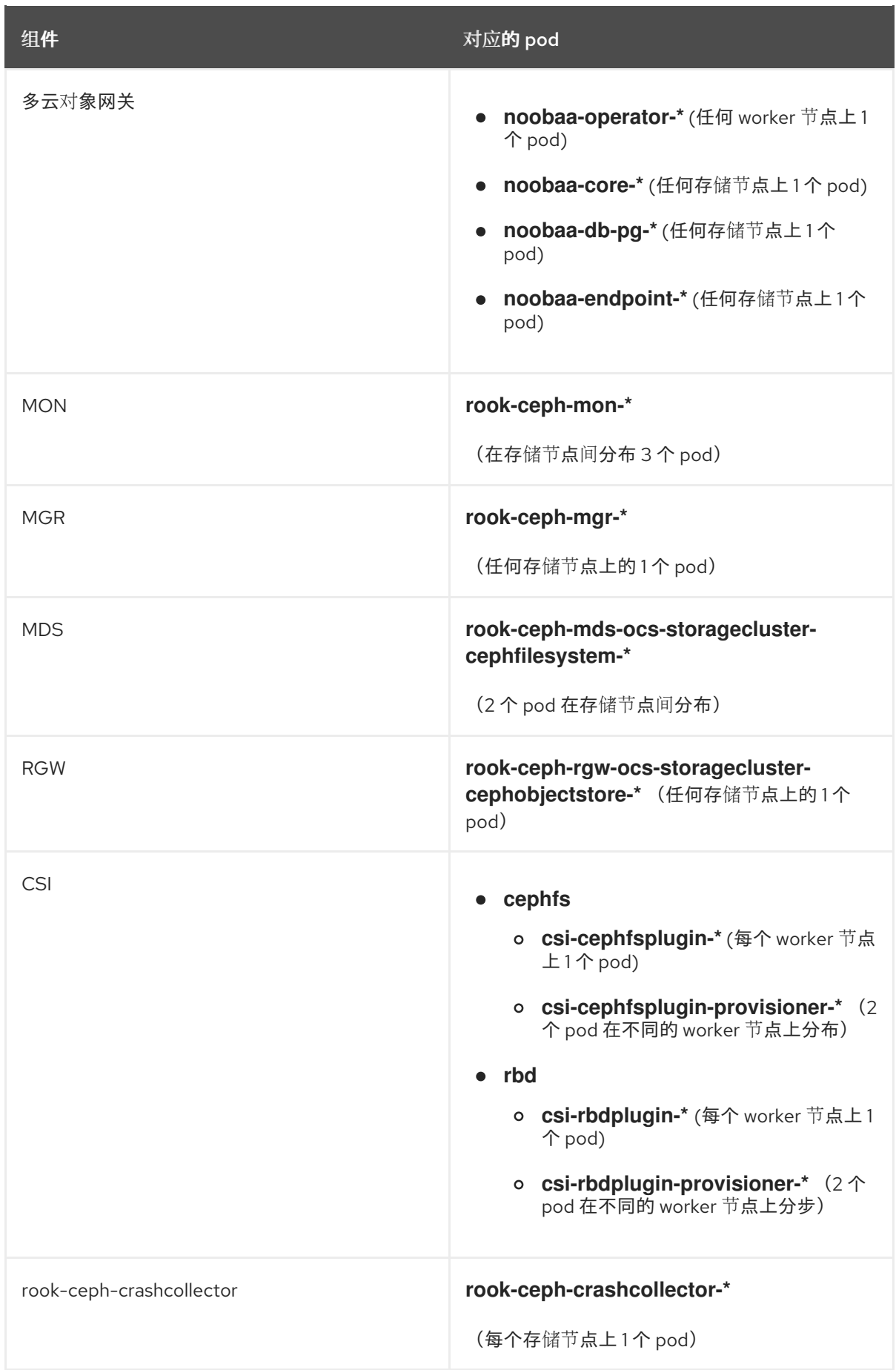

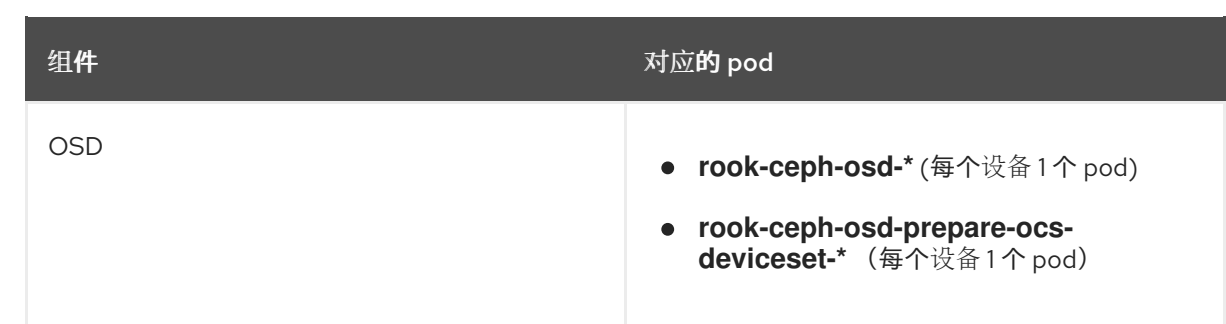

# <span id="page-19-0"></span>3.2. 验证 OPENSHIFT DATA FOUNDATION 集群是否健康

### 流程

- 1. 在 OpenShift Web 控制台中, 点 Storage → Data Foundation。
- 2. 点 Storage Systems选项卡,然后点 **ocs-storagecluster-storagesystem**。
- 3. 在 Overview 选项卡下的 Block and File 仪表板的 Status 卡 中,验证 *Storage Cluster* 和 *Data Resiliency* 都带有绿色勾号标记。
- 4. 在 Details 卡 中, 验证是否显示集群信息。

如需有关使用 Block and File 仪表板的 OpenShift Data Foundation [集群健康的更多信息,](https://access.redhat.com/documentation/zh-cn/red_hat_openshift_data_foundation/4.10/html-single/monitoring_openshift_data_foundation/index)请参阅监控 OpenShift Data Foundation。

### <span id="page-19-1"></span>3.3. 验证 MULTICLOUD 对象网关是否健康

### 流程

- 1. 在 OpenShift Web 控制台中, 点 Storage → Data Foundation。
- 2. 在 Overview 选项卡的 Status 卡中, 点 Storage System, 然后点弹出框中的存储系统链接。
	- a. 在 Object 选项卡的 Status 卡 中, 验证 Object Service 和*数据弹性* 都具有绿色勾号。
	- b. 在 Details 卡中, 验证是否显示了 MCG 信息。

如需有关使用对象服务仪表板的 OpenShift Data Foundation [集群健康的更多信息,](https://access.redhat.com/documentation/zh-cn/red_hat_openshift_data_foundation/4.10/html-single/monitoring_openshift_data_foundation/index)请参阅监控 OpenShift Data Foundation。

### <span id="page-19-2"></span>3.4. 验证 OPENSHIFT DATA FOUNDATION 特定的存储类是否存在

### 流程

- 1. 从 OpenShift Web 控制台左侧窗格中,点击 Storage **→** Storage Classes。
- 2. 验证是否在创建 OpenShift Data Foundation 集群时创建了以下存储类:
	- **ocs-storagecluster-ceph-rbd**
	- **ocs-storagecluster-cephfs**
	- **openshift-storage.noobaa.io**

**ocs-storagecluster-ceph-rgw**

# 第 4 章 卸载 OPENSHIFT DATA FOUNDATION

# <span id="page-21-1"></span><span id="page-21-0"></span>4.1. 在内部附加设备模式中卸载 OPENSHIFT DATA FOUNDATION

使用本节中的步骤卸载 OpenShift Data Foundation。

### 卸载注解

Storage Cluster 上的注解用于更改卸载过程的行为。要定义卸载行为,在存储集群中引入了以下两个注 解:

- **uninstall.ocs.openshift.io/cleanup-policy: delete**
- **uninstall.ocs.openshift.io/mode: graceful**

下表提供了有关可用于这些注解的不同值的信息:

### 表 4.1. **uninstall.ocs.openshift.io** 卸载注解描述

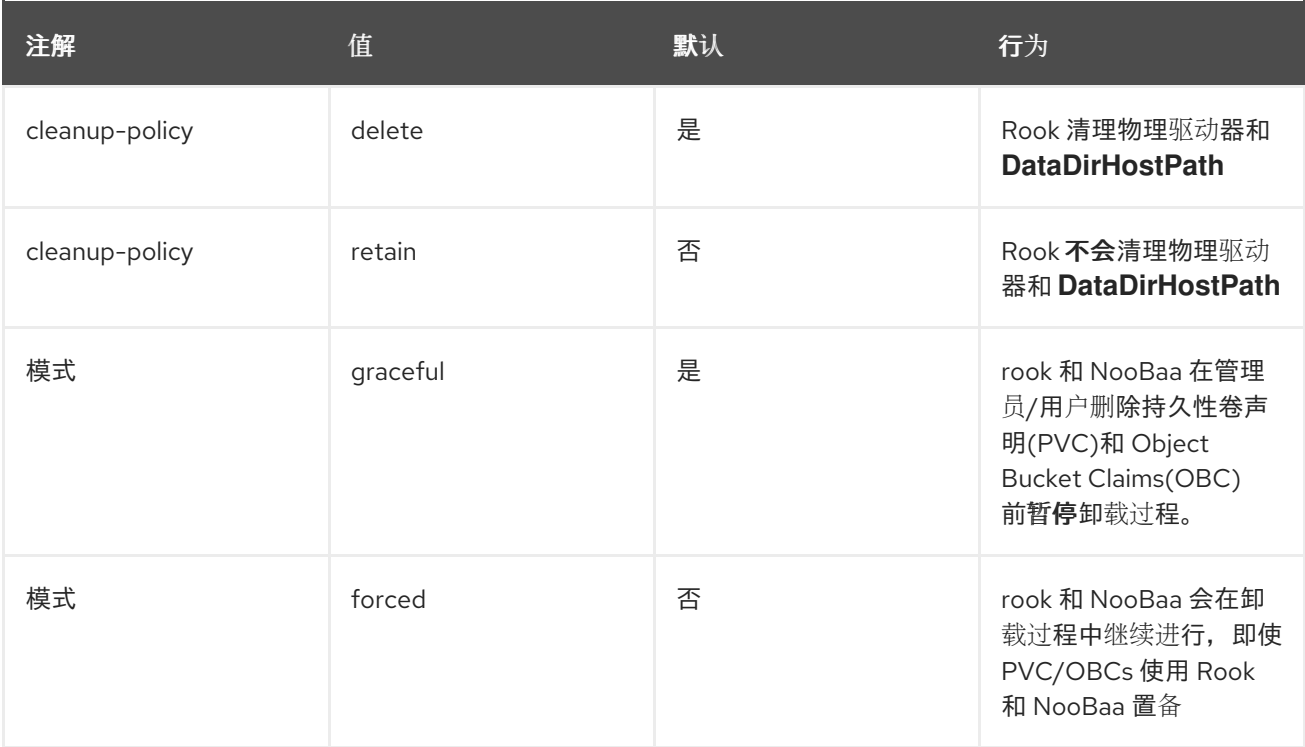

### 编辑注解的值,以更改清理策略或卸载模式。

\$ oc -n openshift-storage annotate storagecluster ocs-storagecluster uninstall.ocs.openshift.io/cleanup-policy="retain" --overwrite

\$ oc -n openshift-storage annotate storagecluster ocs-storagecluster uninstall.ocs.openshift.io/mode="forced" --overwrite

两个命令的预期输出:

storagecluster.ocs.openshift.io/ocs-storagecluster annotated

#### 先决条件

- 确保 OpenShift Data Foundation 集群处于健康状态。当因为资源或节点不足而导致部分 pod 无 法成功终止时,卸载过程可能会失败。如果集群处于不健康状态,请在卸载 OpenShift Data Foundation 前联系红帽客户支持。
- 使用 OpenShift Data Foundation 提供的存储类,确保应用程序不使用持久性卷声明 (PVC) 或对 象存储桶声明 (OBC)。
- 如果管理员创建了任何自定义资源(如自定义存储类、cephblockpools), 则管理员必须在移除 消耗这些资源后将它们删除。

### 流程

- 1. 删除使用 OpenShift Data Foundation 的卷快照。
	- a. 列出来自所有命名空间的卷快照。

\$ oc get volumesnapshot --all-namespaces

b. 从上一命令的输出中, 识别和删除使用 OpenShift Data Foundation 的卷快照。

\$ oc delete volumesnapshot *<VOLUME-SNAPSHOT-NAME>* -n *<NAMESPACE>*

### *<VOLUME-SNAPSHOT-NAME>*

是卷快照的名称

#### *<NAMESPACE>*

是项目的命名空间

2. 删除使用 OpenShift Data Foundation 的 PVC 和 OBC。 在默认的卸载模式 (graceful) 中,卸载程序会等待所有使用 OpenShift Data Foundation 的 PVC 和 OBC 被删除。

如果要在没有删除 PVC 的情况下删除 Storage Cluster,您可以将卸载模式注解设置为 **forced**(强制)并跳过此步骤。这样做会在系统中产生孤立 PVC 和 OBC。

- a. 使用 OpenShift Data Foundation 删除 OpenShift Container Platform 监控堆栈 PVC。 请参阅从 OpenShift Data [Foundation](https://access.redhat.com/documentation/zh-cn/red_hat_openshift_data_foundation/4.10/html-single/deploying_openshift_data_foundation_using_ibm_z_infrastructure/index#removing-monitoring-stack-from-openshift-data-foundation_ibmz) 中删除监控堆栈
- b. 使用 OpenShift Data Foundation 删除 OpenShift Container Platform Registry PVC。 从 OpenShift Data [Foundation](https://access.redhat.com/documentation/zh-cn/red_hat_openshift_data_foundation/4.10/html-single/deploying_openshift_data_foundation_using_ibm_z_infrastructure/index#removing-openshift-container-platform-registry-from-openshift-data-foundation_ibmz) 中删除 OpenShift Container Platform registry
- c. 使用 OpenShift Data Foundation 删除 OpenShift Container Platform 日志 PVC。 从 OpenShift Data [Foundation](https://access.redhat.com/documentation/zh-cn/red_hat_openshift_data_foundation/4.10/html-single/deploying_openshift_data_foundation_using_ibm_z_infrastructure/index#removing-cluster-logging-operator-from-openshift-data-foundation_ibmz) 中删除集群日志记录操作器
- d. 删除使用 OpenShift Data Foundation 置备的其他 PVC 和 OBC。
	- 下面是一个示例脚本,用于标识使用 OpenShift Data Foundation 置备的 PVC 和 OBC。 该脚本将忽略 OpenShift Data Foundation 内部使用的 PVC。

### #!/bin/bash

RBD\_PROVISIONER="openshift-storage.rbd.csi.ceph.com" CEPHFS\_PROVISIONER="openshift-storage.cephfs.csi.ceph.com" NOOBAA\_PROVISIONER="openshift-storage.noobaa.io/obc" RGW\_PROVISIONER="openshift-storage.ceph.rook.io/bucket"

NOOBAA\_DB\_PVC="noobaa-db" NOOBAA\_BACKINGSTORE\_PVC="noobaa-default-backing-store-noobaa-pvc" # Find all the OCS StorageClasses OCS\_STORAGECLASSES=\$(oc get storageclasses | grep -e "\$RBD\_PROVISIONER" -e "\$CEPHFS\_PROVISIONER" -e "\$NOOBAA\_PROVISIONER" -e "\$RGW\_PROVISIONER" | awk '{print \$1}') # List PVCs in each of the StorageClasses for SC in \$OCS\_STORAGECLASSES do echo "====================================================================  $=$  $=$  $'$ echo "\$SC StorageClass PVCs and OBCs" echo "====================================================================  $=$  $=$ " oc get pvc --all-namespaces --no-headers 2>/dev/null | grep \$SC | grep -v -e "\$NOOBAA\_DB\_PVC" -e "\$NOOBAA\_BACKINGSTORE\_PVC" oc get obc --all-namespaces --no-headers 2>/dev/null | grep \$SC echo done

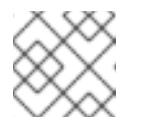

### 注意

云平台省略 **RGW\_PROVISIONER**。

删除 OBC。

\$ oc delete obc *<obc-name>* -n *<project-name>*

### *<obc-name>*

是 OBC 的名称

### *<project-name>*

是项目的名称

删除 PVC。

\$ oc delete pvc *<pvc-name>* -n *<project-name>*

### *<pvc-name>*

是 PVC 的名称

### *<project-name>*

是项目的名称

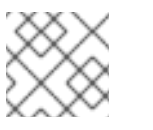

### 注意

确保您已删除了集群中创建的任何自定义后备存储、存储桶类等。

3. 删除 Storage System 对象,并等待相关资源被删除。

\$ oc delete -n openshift-storage storagesystem --all --wait=true

4. 检查 **uninstall.ocs.openshift.io/cleanup-policy** 是否已设置为 **delete**(默认),并确保其状态 为 **Completed**。

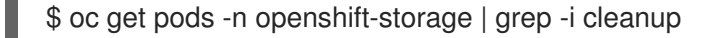

输出示例:

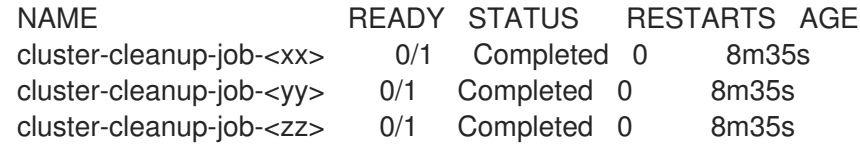

5. 确认目录 **/var/lib/rook** 现在为空。只有 **uninstall.ocs.openshift.io/cleanup-policy** 注解设置为 **delete**(默认)时,此目录才为空。

\$ for i in \$(oc get node -l cluster.ocs.openshift.io/openshift-storage= -o jsonpath='{ .items[\*].metadata.name }'); do oc debug node/\${i} -- chroot /host ls -l /var/lib/rook; done

- 6. 如果在安装时启用了加密,请从所有 OpenShift Data Foundation 节点上的 OSD 设备删除 **dmcrypt** 管理的 **device-mapper** 映射。
	- a. 创建 **debug** pod 和 **chroot** 到存储节点上的主机。

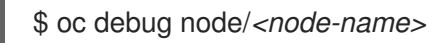

\$ chroot /host

#### *<node-name>*

是节点的名称

b. 获取设备名称并记录 OpenShift Data Foundation 设备。

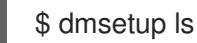

输出示例:

ocs-deviceset-0-data-0-57snx-block-dmcrypt (253:1)

c. 删除映射的设备。

\$ cryptsetup luksClose --debug --verbose ocs-deviceset-0-data-0-57snx-block-dmcrypt

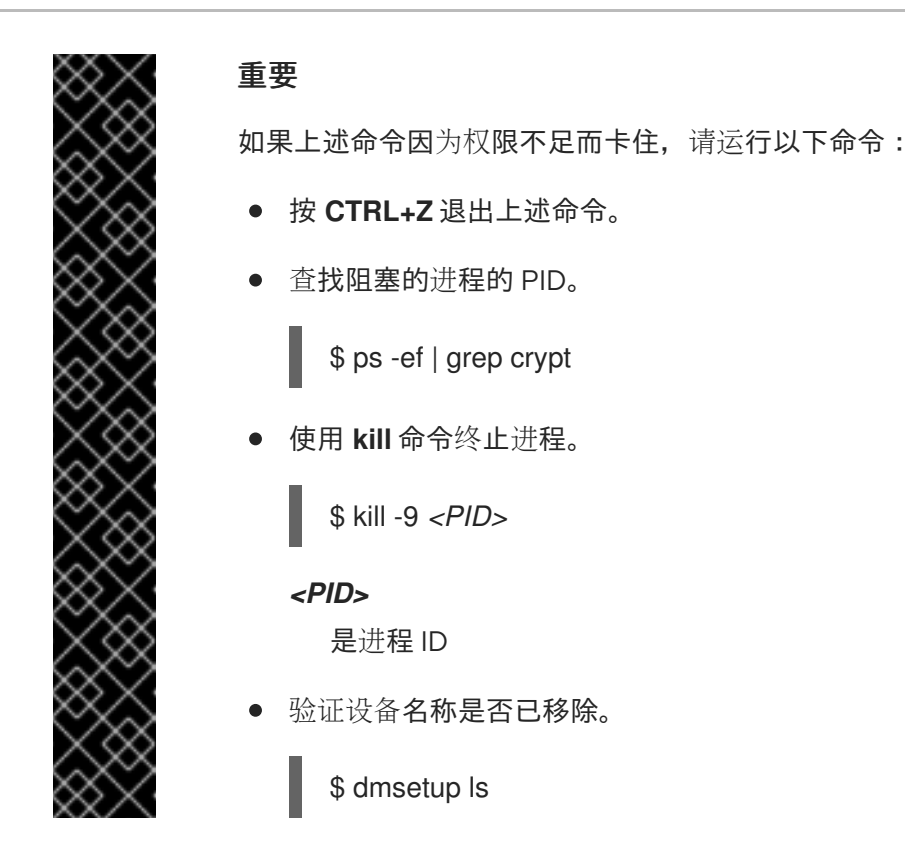

7. 删除命名空间并等待删除完成。如果 **openshift-storage** 是活跃的项目,则需要切换到另一个项 目。 例如:

\$ oc project default

\$ oc delete project openshift-storage --wait=true --timeout=5m

如果以下命令返回 NotFound 错误, 则项目被删除。

\$ oc get project openshift-storage

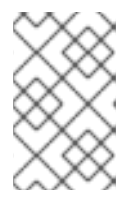

### 注意

卸载 OpenShift Data Foundation 时,如果还没有完全删除命名空间并处于 Terminating 状态, 请执行[故障排除和](https://access.redhat.com/documentation/zh-cn/red_hat_openshift_data_foundation/4.10/html-single/troubleshooting_openshift_data_foundation/index#troubleshooting-and-deleting-remaining-resources-during-uninstall_rhodf)删除 Uninstall 期间剩余的资源 的步骤, 以 识别阻止命名空间终止的对象。

- 8. 如果您使用本地存储设备部署了 OpenShift Data Foundation, 请删除本地存储 Operator 配置。 请参阅 删除本地存储 [Operator](https://access.redhat.com/documentation/zh-cn/red_hat_openshift_data_foundation/4.10/html-single/deploying_openshift_data_foundation_using_ibm_z_infrastructure/index#removing-local-storage-operator-configurations-ibmz_ibmz) 配置。
- 9. 取消标记存储节点。

\$ oc label nodes --all cluster.ocs.openshift.io/openshift-storage-

\$ oc label nodes --all topology.rook.io/rack-

10. 如果节点存在污点,则删除 OpenShift Data Foundation 污点。

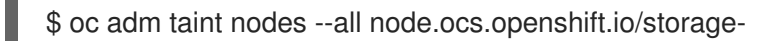

11. 确认已删除使用 OpenShift Data Foundation 置备的所有持久卷(PV)。如果有任何 PV 处于 Released 状态, 请将其删除。

\$ oc get pv

\$ oc delete pv *<pv-name>*

*<pv-name>*

是 PV 的名称

12. 删除 **CustomResourceDefinitions**。

\$ oc delete crd backingstores.noobaa.io bucketclasses.noobaa.io cephblockpools.ceph.rook.io cephclusters.ceph.rook.io cephfilesystems.ceph.rook.io cephnfses.ceph.rook.io cephobjectstores.ceph.rook.io cephobjectstoreusers.ceph.rook.io noobaas.noobaa.io ocsinitializations.ocs.openshift.io storageclusters.ocs.openshift.io cephclients.ceph.rook.io cephobjectrealms.ceph.rook.io cephobjectzonegroups.ceph.rook.io cephobjectzones.ceph.rook.io cephrbdmirrors.ceph.rook.io storagesystems.odf.openshift.io - wait=true --timeout=5m

- 13. 要确保在 OpenShift Container Platform Web 控制台中完全卸载 OpenShift Data Foundation,
	- a. 点 Storage。
	- b. 验证 OpenShift Data Foundation 是否不再出现在 Storage 下。

### 4.1.1. 删除本地存储 Operator 配置

只有在您使用本地存储设备部署了 OpenShift Data Foundation 时,才使用本节中的说明。

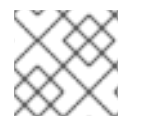

### 注意

对于仅使用 **localvolume** 资源部署的 OpenShift Data Foundation,请直接转到第 8 步。

#### 流程

1. 标识 **LocalVolumeSet** 以及 OpenShift Data Foundation 使用的对应 **StorageClassName**。

\$ oc get localvolumesets.local.storage.openshift.io -n openshift-local-storage

2. 将变量 SC 设置为提供 **LocalVolumeSet** 的 **StorageClass**。

\$ export SC="<StorageClassName>"

3. 列出并记下稍后要清理的设备。要列出磁盘的设备 ID, 请按照这里所述的步骤进行操作, 请参 阅查[找可用的存](https://access.redhat.com/documentation/zh-cn/red_hat_openshift_data_foundation/4.10/html-single/deploying_openshift_data_foundation_using_ibm_z_infrastructure/index#finding-available-storage-devices-ibmz_ibmz)储设备。 输出示例:

/dev/disk/by-id/scsi-360050763808104bc28000000000000eb /dev/disk/by-id/scsi-360050763808104bc28000000000000ef /dev/disk/by-id/scsi-360050763808104bc28000000000000f3

### 4. 删除 **LocalVolumeSet**。

\$ oc delete localvolumesets.local.storage.openshift.io <name-of-volumeset> -n openshiftlocal-storage

5. 删除给定 **StorageClassName** 的本地存储 PV。

\$ oc get pv | grep \$SC | awk '{print \$1}'| xargs oc delete pv

### 6. 删除 **StorageClassName**。

\$ oc delete sc \$SC

7. 删除 **LocalVolumeSet** 创建的符号链接。

[[ ! -z \$SC ]] && for i in \$(oc get node -l cluster.ocs.openshift.io/openshift-storage= -o jsonpath='{ .items[\*].metadata.name }'); do oc debug node/\${i} -- chroot /host rm -rfv /mnt/local-storage/\${SC}/; done

8. 删除 **LocalVolumeDiscovery**。

\$ oc delete localvolumediscovery.local.storage.openshift.io/auto-discover-devices -n openshift-local-storage

9. 删除 **LocalVolume** 资源(如果有)。 使用以下步骤删除在当前或以前的 OpenShift Data Foundation 版本中置备 PV 的 **LocalVolume** 资源。此外,确保这些资源不提供给集群上的其他租户使用。

对于每个本地卷,请执行以下操作:

a. 标识 **LocalVolume** 以及 OpenShift Data Foundation 使用的对应 **StorageClassName**。

\$ oc get localvolume.local.storage.openshift.io -n openshift-local-storage

b. 将变量 LV 设置为 LocalVolume 的名称,变量 SC 设置为 StorageClass 的名称 例如:

\$ LV=local-block \$ SC=localblock

c. 列出并记下稍后要清理的设备。

\$ oc get localvolume -n openshift-local-storage \$LV -o jsonpath='{ .spec.storageClassDevices[].devicePaths[] }{"\n"}'

输出示例:

/dev/sdb /dev/sdc /dev/sdd /dev/sde d. 删除本地卷资源。

\$ oc delete localvolume -n openshift-local-storage --wait=true \$LV

e. 删除剩余的 PV 和 StorageClasses(如果存在)。

\$ oc delete pv -l storage.openshift.com/local-volume-owner-name=\${LV} --wait - timeout=5m \$ oc delete storageclass \$SC --wait --timeout=5m

f. 从该资源的存储节点中清理工件。

\$ [[ ! -z \$SC ]] && for i in \$(oc get node -l cluster.ocs.openshift.io/openshift-storage= -o jsonpath='{ .items[\*].metadata.name }'); do oc debug node/\${i} -- chroot /host rm -rfv /mnt/local-storage/\${SC}/; done

输出示例:

Starting pod/node-xxx-debug ... To use host binaries, run `chroot /host` removed '/mnt/local-storage/localblock/nvme2n1' removed directory '/mnt/local-storage/localblock'

Removing debug pod ... Starting pod/node-yyy-debug ... To use host binaries, run `chroot /host` removed '/mnt/local-storage/localblock/nvme2n1' removed directory '/mnt/local-storage/localblock'

Removing debug pod ... Starting pod/node-zzz-debug ... To use host binaries, run `chroot /host` removed '/mnt/local-storage/localblock/nvme2n1' removed directory '/mnt/local-storage/localblock'

Removing debug pod ...

10. 分别擦除第 1 和第 8 步中列出的每个本地卷组或本地卷的磁盘,以便可以重复使用它们。

a. 列出存储节点。

oc get nodes -l cluster.ocs.openshift.io/openshift-storage=

输出示例:

NAME STATUS ROLES AGE VERSION node-xxx Ready worker 4h45m v1.18.3+6c42de8 node-yyy Ready worker 4h46m v1.18.3+6c42de8 node-zzz Ready worker 4h45m v1.18.3+6c42de8

b. 获取节点控制台并在出现提示时执行 **chroot /host** 命令。

\$ oc debug node/node-xxx Starting pod/node-xxx-debug … To use host binaries, run `chroot /host` Pod IP: w.x.y.z If you don't see a command prompt, try pressing enter. sh-4.2# chroot /host

c. 将磁盘路径存储在 DISKS 变量中的引号内。有关磁盘路径列表, 请查看第 3 步和第 8.c 步以 了解本地卷集和本地卷。 输出示例:

sh-4.4# DISKS="/dev/disk/by-id/scsi-360050763808104bc28000000000000eb /dev/disk/by-id/scsi-360050763808104bc28000000000000ef /dev/disk/by-id/scsi-360050763808104bc28000000000000f3 " or sh-4.2# DISKS="/dev/sdb /dev/sdc /dev/sdd /dev/sde ".

d. 在所有磁盘上运行 **sgdisk --zap-all**。

sh-4.4# for disk in \$DISKS; do sgdisk --zap-all \$disk;done

输出示例:

Creating new GPT entries. GPT data structures destroyed! You may now partition the disk using fdisk or other utilities. Creating new GPT entries. GPT data structures destroyed! You may now partition the disk using fdisk or other utilities. Creating new GPT entries. GPT data structures destroyed! You may now partition the disk using fdisk or other utilities. Creating new GPT entries. GPT data structures destroyed! You may now partition the disk using fdisk or other utilities.

e. 退出 shell,再对其他节点重复此操作。

sh-4.4# exit exit sh-4.2# exit exit Removing debug pod ...

11. 删除 **openshift-local-storage** 命名空间并等待删除完成。如果 **openshift-local-storage** 命名空 间是活跃的项目,则需要切换到另一个项目。 例如:

\$ oc project default \$ oc delete project openshift-local-storage --wait=true --timeout=5m

如果以下命令返回了 NotFound 错误, 则该项目将被删除。

\$ oc get project openshift-local-storage

## <span id="page-30-0"></span>4.2. 从 OPENSHIFT DATA FOUNDATION 中删除监控堆栈

使用本节清理 OpenShift Data Foundation 的监控堆栈。

在配置监控堆栈时创建的 PVC 位于 **openshift-monitoring** 命名空间中。

### 先决条件

PVC 被配置为使用 OpenShift Container Platform 监控堆栈。 如需更多信息,请参阅配置监[控堆](https://access.redhat.com/documentation/zh-cn/openshift_container_platform/4.10/html-single/monitoring/index#configuring-the-monitoring-stack)栈。

### 流程

1. 列出当前在 **openshift-monitoring** 命名空间中运行的 pod 和 PVC。

\$ oc get pod,pvc -n openshift-monitoring

输出示例:

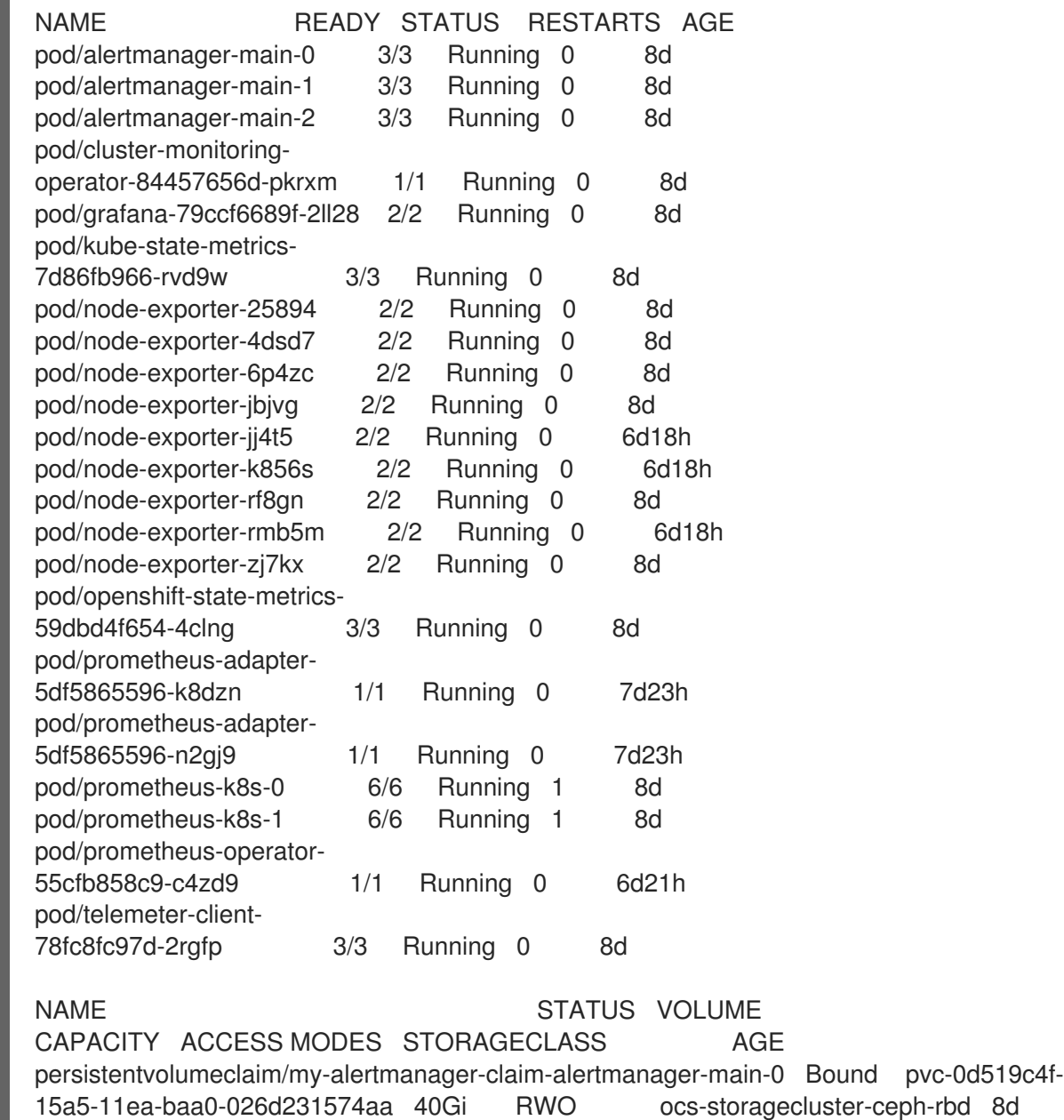

persistentvolumeclaim/my-alertmanager-claim-alertmanager-main-1 Bound pvc-

0d5a9825-15a5-11ea-baa0-026d231574aa 40Gi RWO ocs-storagecluster-cephrbd 8d persistentvolumeclaim/my-alertmanager-claim-alertmanager-main-2 Bound pvc-0d6413dc-15a5-11ea-baa0-026d231574aa 40Gi RWO ocs-storagecluster-cephrbd 8d persistentvolumeclaim/my-prometheus-claim-prometheus-k8s-0 Bound pvc-0b7c19b0-

15a5-11ea-baa0-026d231574aa 40Gi RWO ocs-storagecluster-ceph-rbd 8d persistentvolumeclaim/my-prometheus-claim-prometheus-k8s-1 Bound pvc-0b8aed3f-15a5-11ea-baa0-026d231574aa 40Gi RWO ocs-storagecluster-ceph-rbd 8d

2. 编辑监控 **configmap**。

\$ oc -n openshift-monitoring edit configmap cluster-monitoring-config

删除引用 OpenShift Data Foundation 存储类的所有 **config** 部分,如下例所示并保存。

#### 编辑前

```
.
.
.
apiVersion: v1
data:
 config.yaml: |
  alertmanagerMain:
   volumeClaimTemplate:
    metadata:
      name: my-alertmanager-claim
    spec:
      resources:
      requests:
        storage: 40Gi
      storageClassName: ocs-storagecluster-ceph-rbd
  prometheusK8s:
   volumeClaimTemplate:
    metadata:
      name: my-prometheus-claim
    spec:
     resources:
       requests:
        storage: 40Gi
      storageClassName: ocs-storagecluster-ceph-rbd
kind: ConfigMap
metadata:
 creationTimestamp: "2019-12-02T07:47:29Z"
 name: cluster-monitoring-config
 namespace: openshift-monitoring
 resourceVersion: "22110"
 selfLink: /api/v1/namespaces/openshift-monitoring/configmaps/cluster-monitoring-config
 uid: fd6d988b-14d7-11ea-84ff-066035b9efa8
.
.
.
```
#### 编辑后

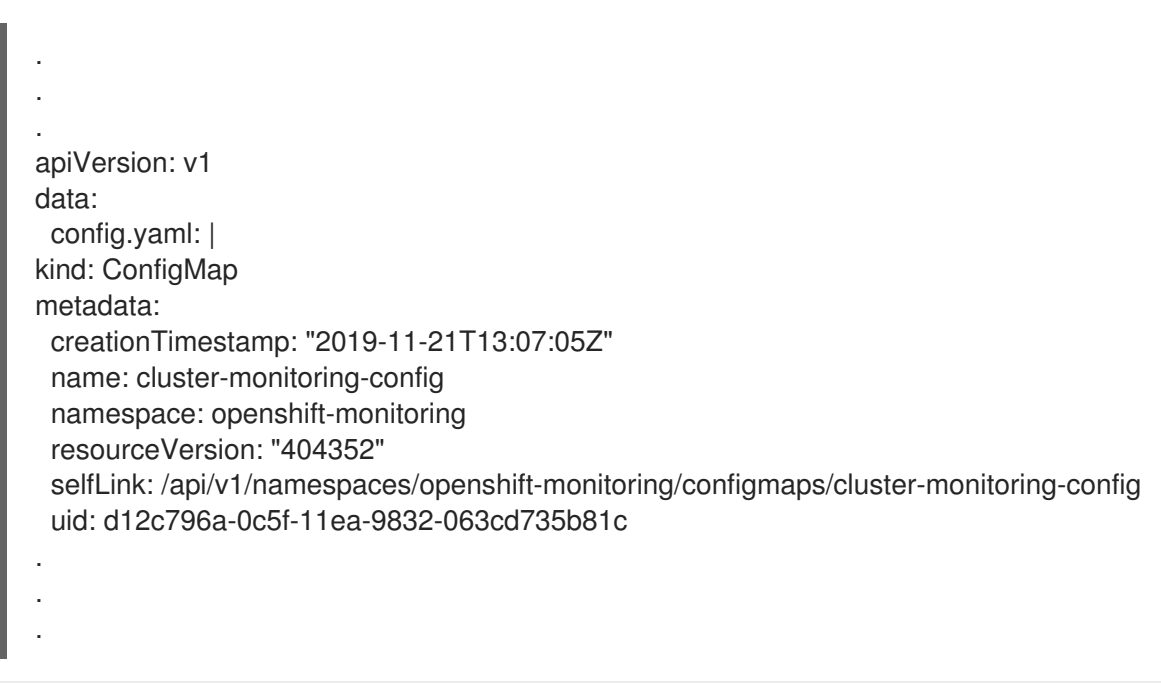

在本例中,**alertmanagerMain** 和 **prometheusK8s** 监控组件使用 OpenShift Data Foundation PVC。

3. 删除相关的 PVC。请确定删除所有消耗存储类的 PVC。

\$ oc delete -n openshift-monitoring pvc *<pvc-name>* --wait=true --timeout=5m

#### *<pvc-name>*

是 PVC 的名称

### <span id="page-32-0"></span>4.3. 从 OPENSHIFT DATA FOUNDATION 中删除 OPENSHIFT CONTAINER PLATFORM REGISTRY

使用这个部分从 OpenShift Data Foundation 清理 OpenShift Container Platform registry。如果要配置其 他存储,请参阅 镜像 [registry](https://access.redhat.com/documentation/zh-cn/openshift_container_platform/4.10/html-single/registry/index#architecture-component-imageregistry)。

在配置 OpenShift Container Platform registry 时创建的 PVC 位于 **openshift-image-registry** 命名空间 中。

### 先决条件

镜像 registry 必须已配置为使用 OpenShift Data Foundation PVC。

### 流程

1. 编辑 **configs.imageregistry.operator.openshift.io** 对象,并删除 storage 部分中的内容。

\$ oc edit configs.imageregistry.operator.openshift.io

编辑前

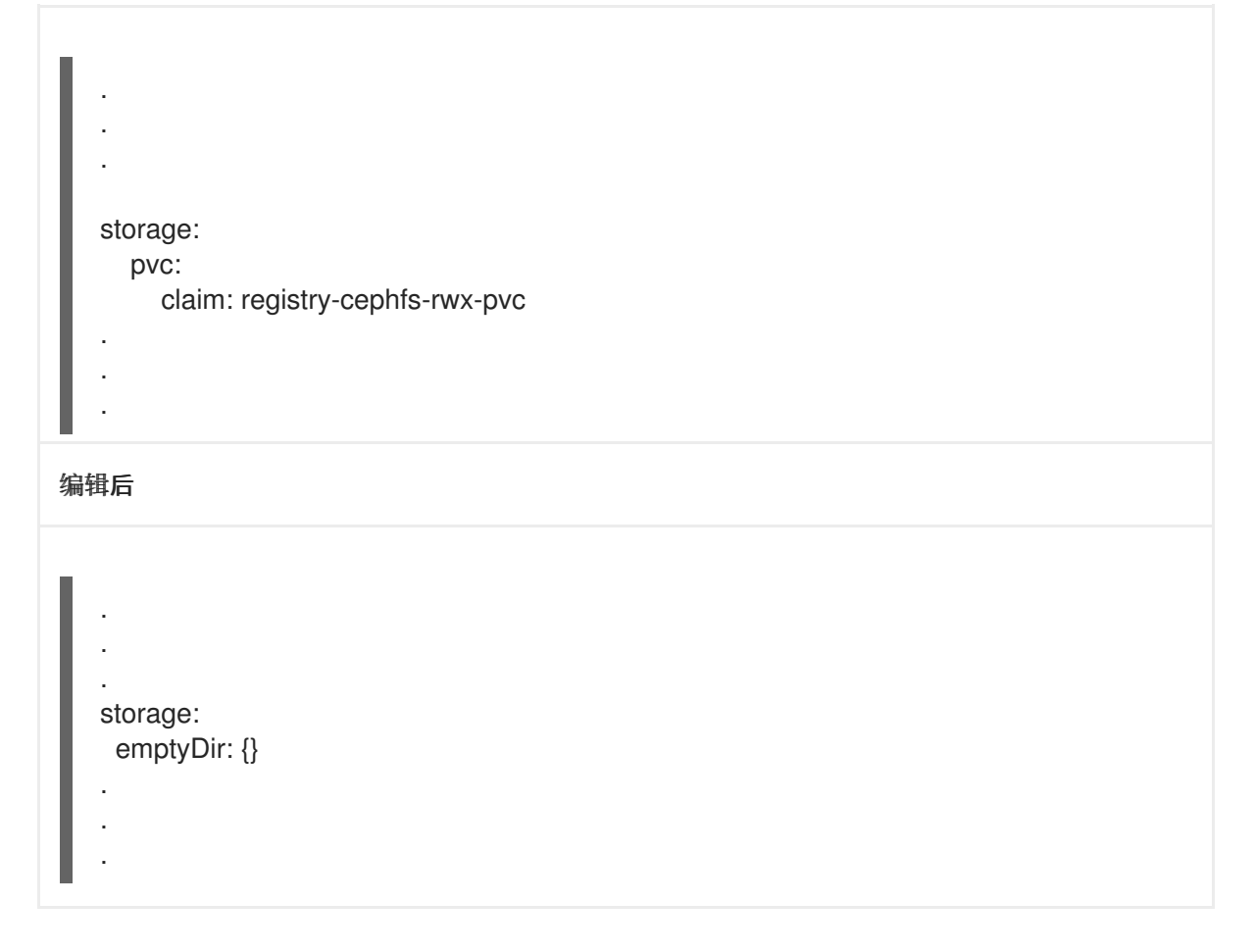

在本例中, PVC 称为 registry-cephfs-rwx-pvc, 现在可以安全地删除。

2. 删除 PVC。

\$ oc delete pvc *<pvc-name>* -n openshift-image-registry --wait=true --timeout=5m

#### *<pvc-name>*

是 PVC 的名称

### <span id="page-33-0"></span>4.4. 从 OPENSHIFT DATA FOUNDATION 中删除集群日志记录操作器

使用本节从 OpenShift Data Foundation 清理集群日志记录 Operator。

在配置集群日志记录 Operator 时创建的 PVC 位于 **openshift-logging** 命名空间中。

### 先决条件

集群日志记录实例应该已配置为使用 OpenShift Data Foundation PVC。

### 流程

1. 删除命名空间中的 **ClusterLogging** 实例。

\$ oc delete clusterlogging instance -n openshift-logging --wait=true --timeout=5m

**openshift-logging** 命名空间中的 PVC 现在可以安全地删除。

2. 删除 PVC。

\$ oc delete pvc *<pvc-name>* -n openshift-logging --wait=true --timeout=5m

### *<pvc-name>*

是 PVC 的名称